## **Académie de Poitiers**

## **Nouveaux espaces collaboratifs du portail intranet académique :**

Pour mettre à jour un document dans un espace où vous avez des droits d'écriture

1 – Afficher la page qui contient le document et le récupérer, pour le modifier sur son poste de travail,

2 – Afficher de nouveau la page, choisir l'onglet modification, puis cocher « charger », rechercher la version modifiée sur le poste de travail,

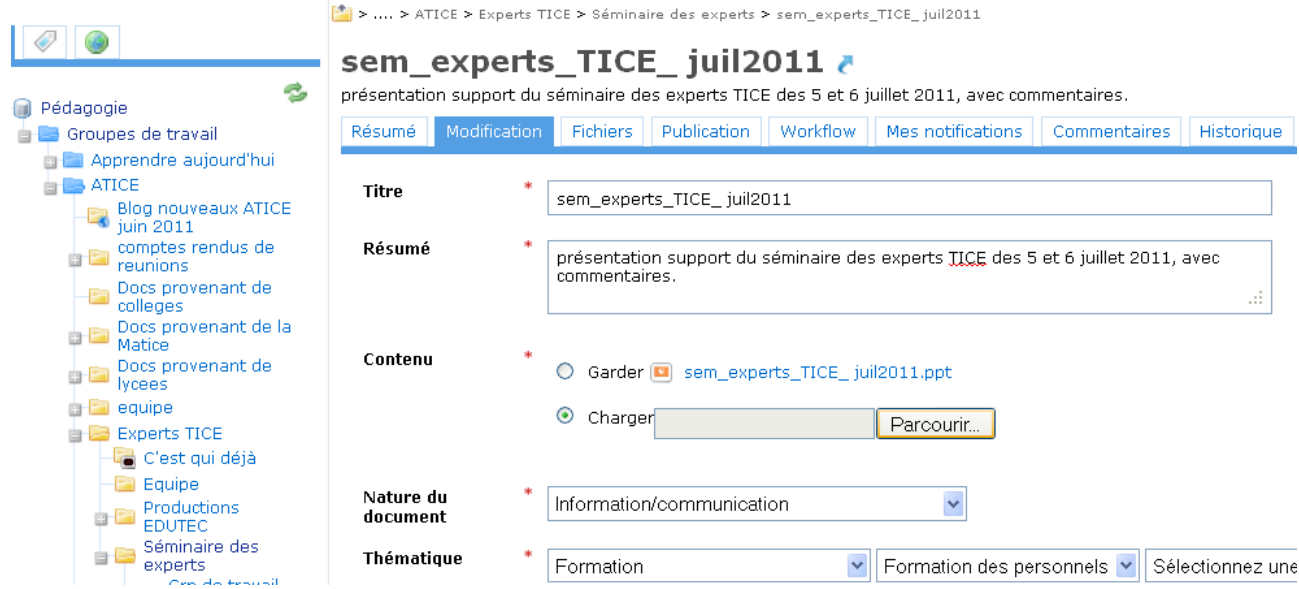

3 - Cocher « montée de version mineure » et indiquer ce qui a été modifié dans la nouvelle version, enregistrer.

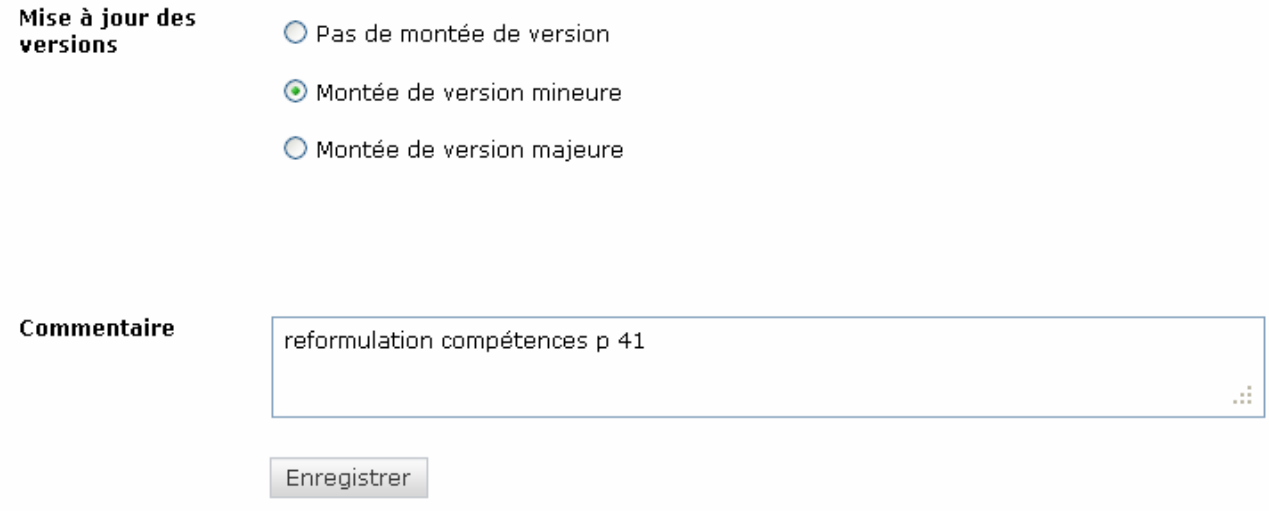

4 - Le document est mis à jour mais en choisissant l'onglet historique on peut consulter ou même restaurer une de ses anciennes versions.

> .... > ATICE > Experts TICE > Séminaire des experts > sem\_experts\_TICE\_juil2011

# sem\_experts\_TICE\_juil2011 a

Présentation support du séminaire des 5 et 6 juil 2011 (avec commentaires) Workflow Mes notifications Résumé Modification Fichiers Publication Commentaires Historique Prévisua

#### Journal des évènements

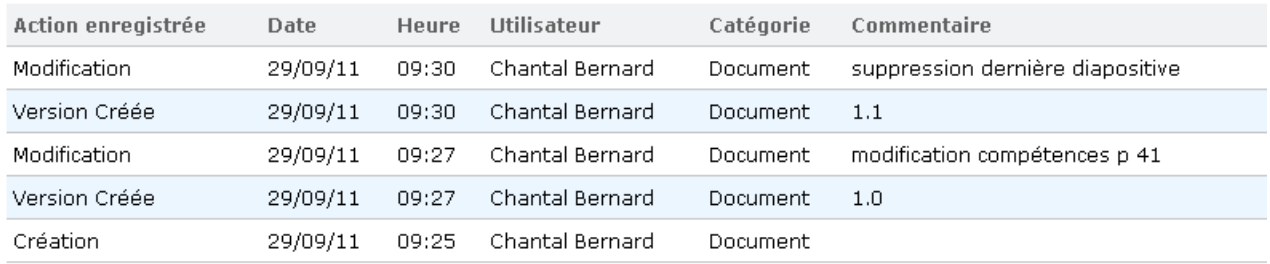

### Versions archivées

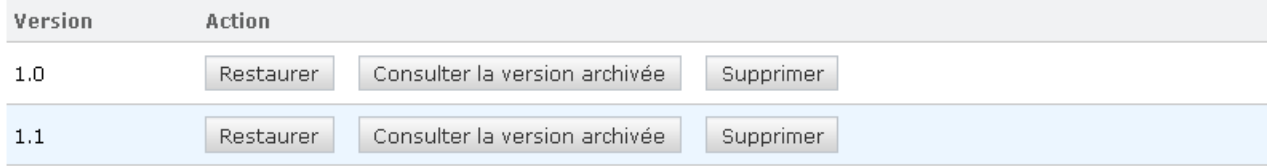

En cas de questions : **Amir Mistrih** Administration et accompagnement des utilisateurs 05.16.52.67.59 amir.mistrih@ac-poitiers.fr